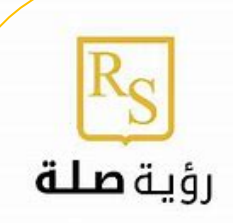

## الدليل الإرشادي للمدرب

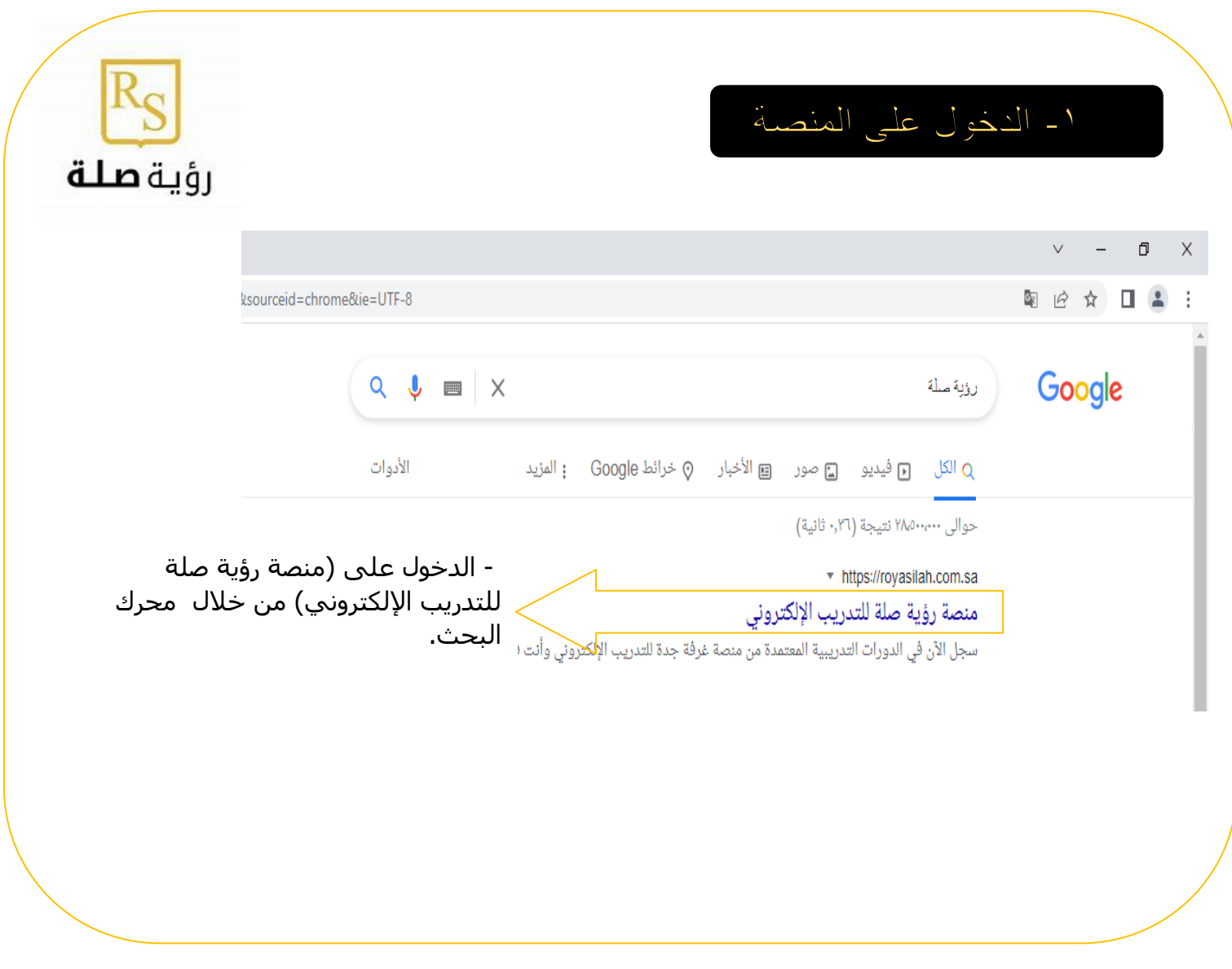

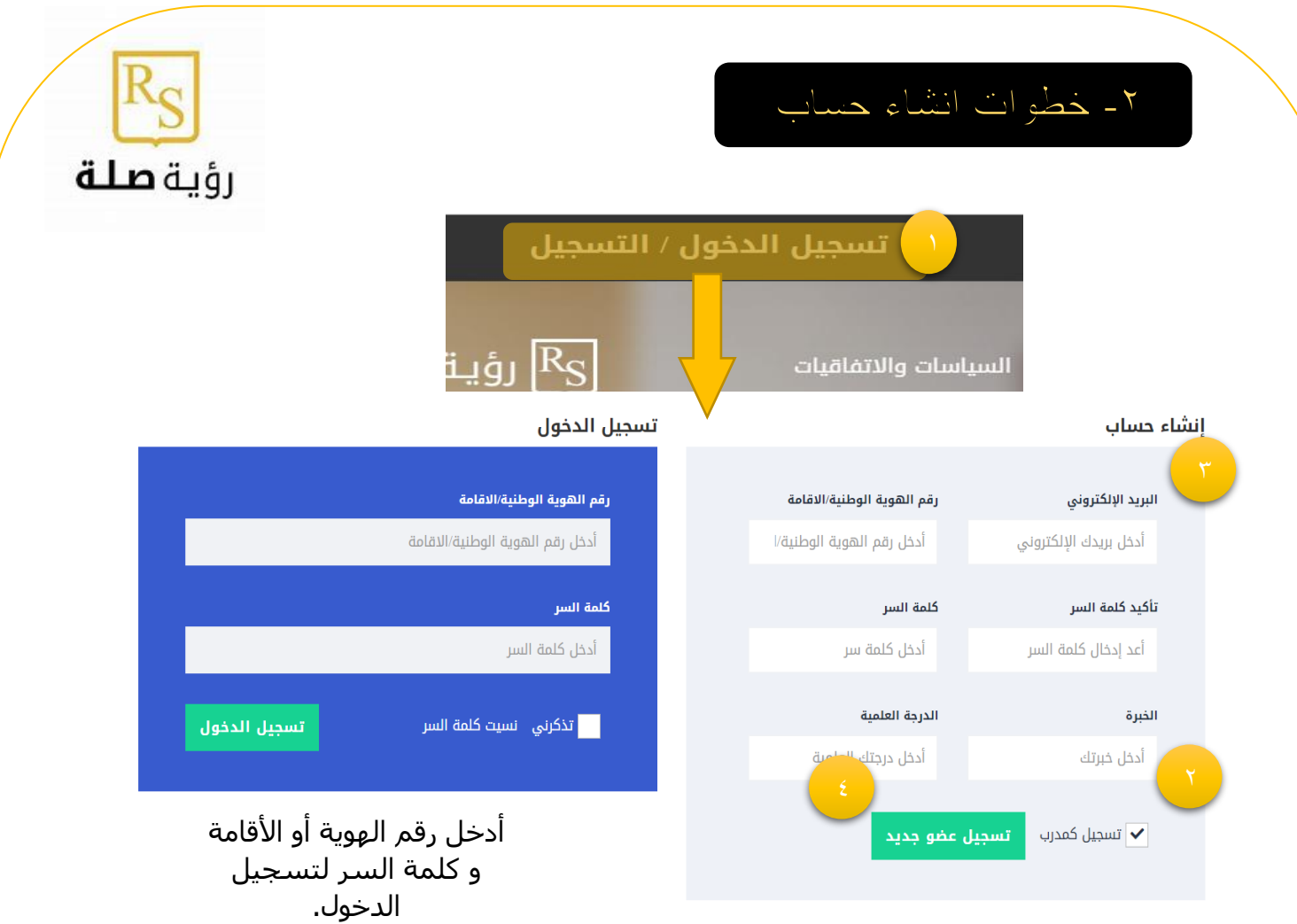

- -1 أضغط على تسجيل الدخول/التسجيل لألنشاء حساب جديد.
	- -2 ضع عالمة عند التسجيل كمتدرب.
		- -3 قم بتعبئة البيانات.
		- -4 اضغط على تسجيل عضو جديد.

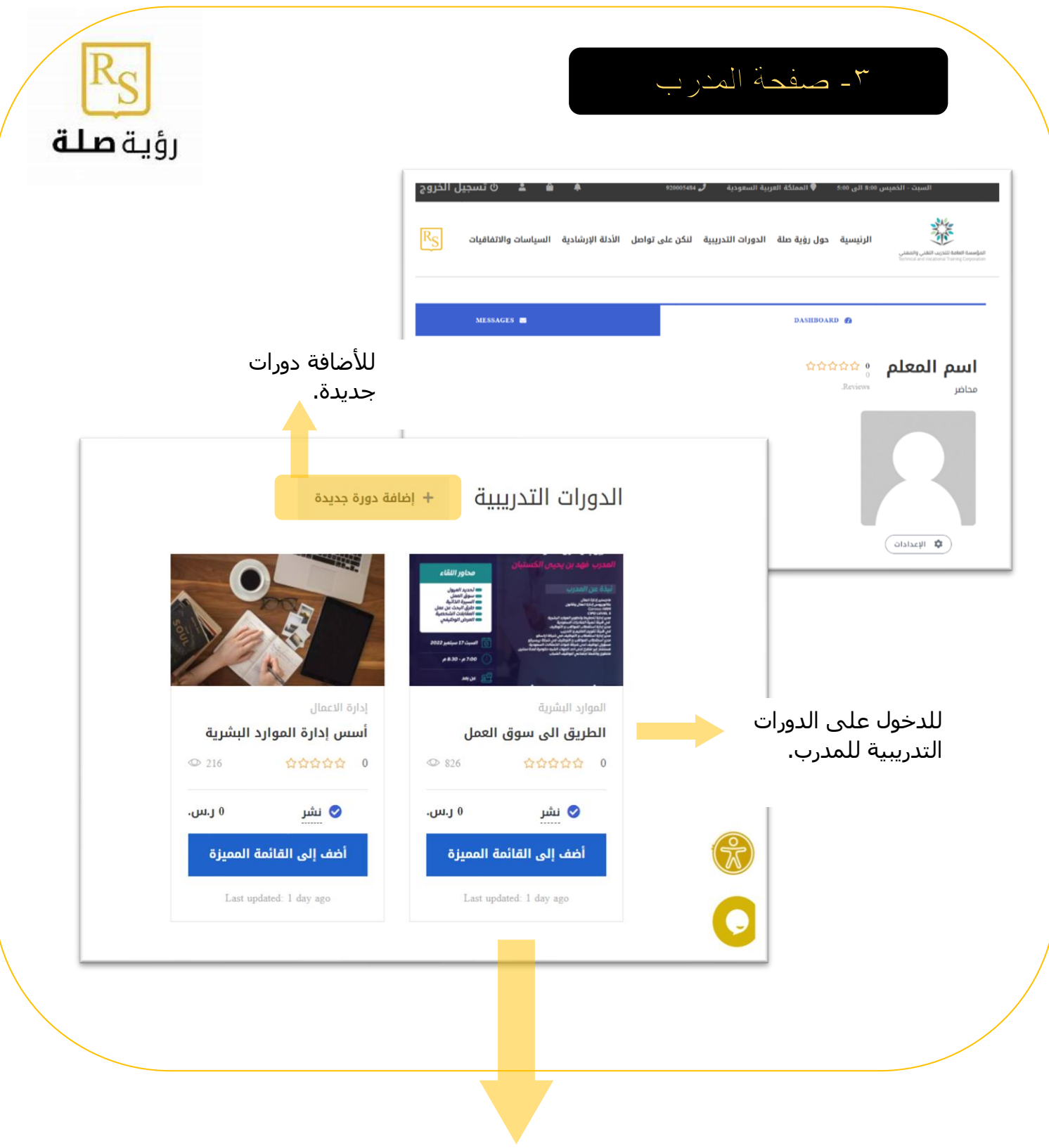

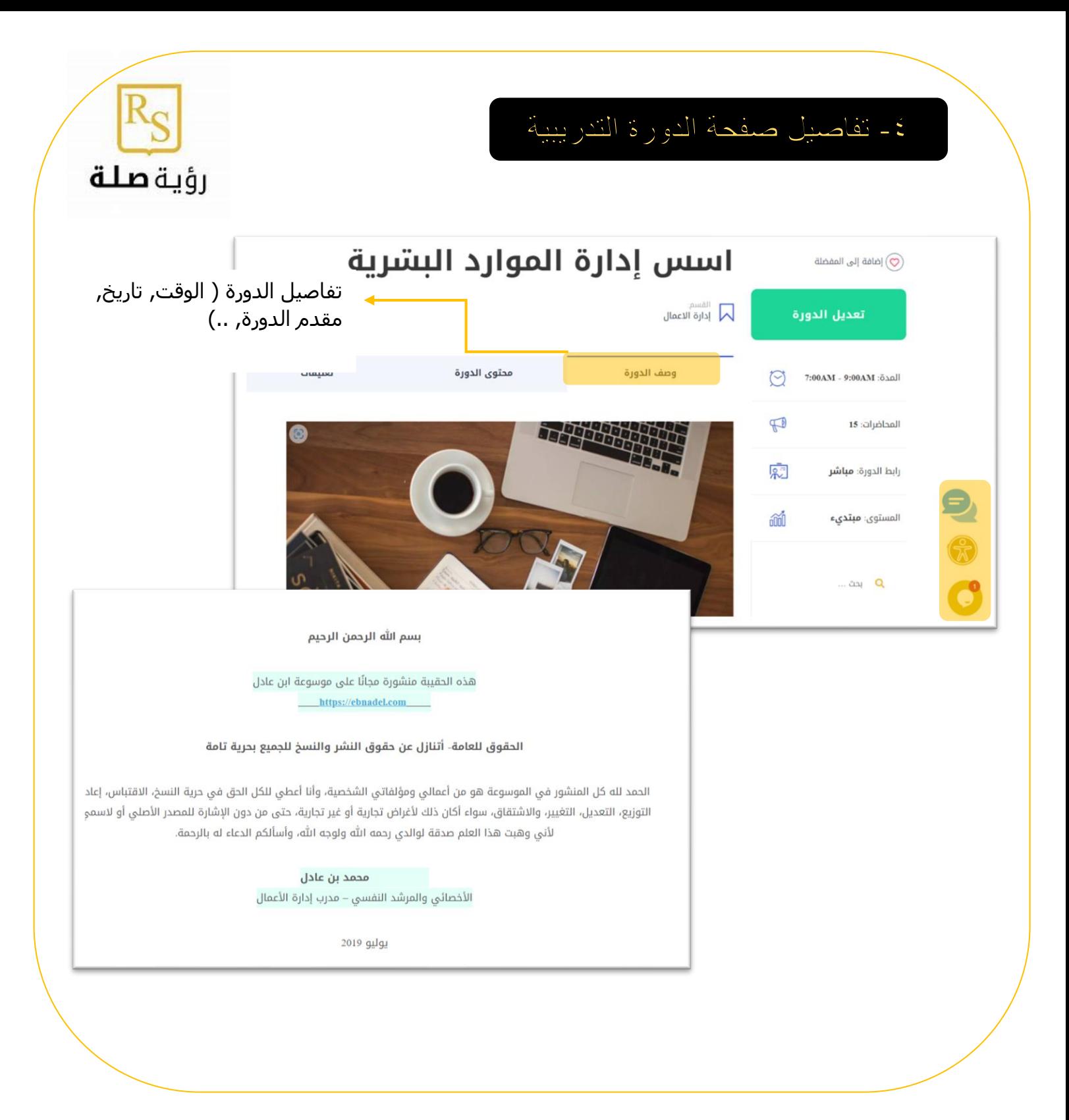

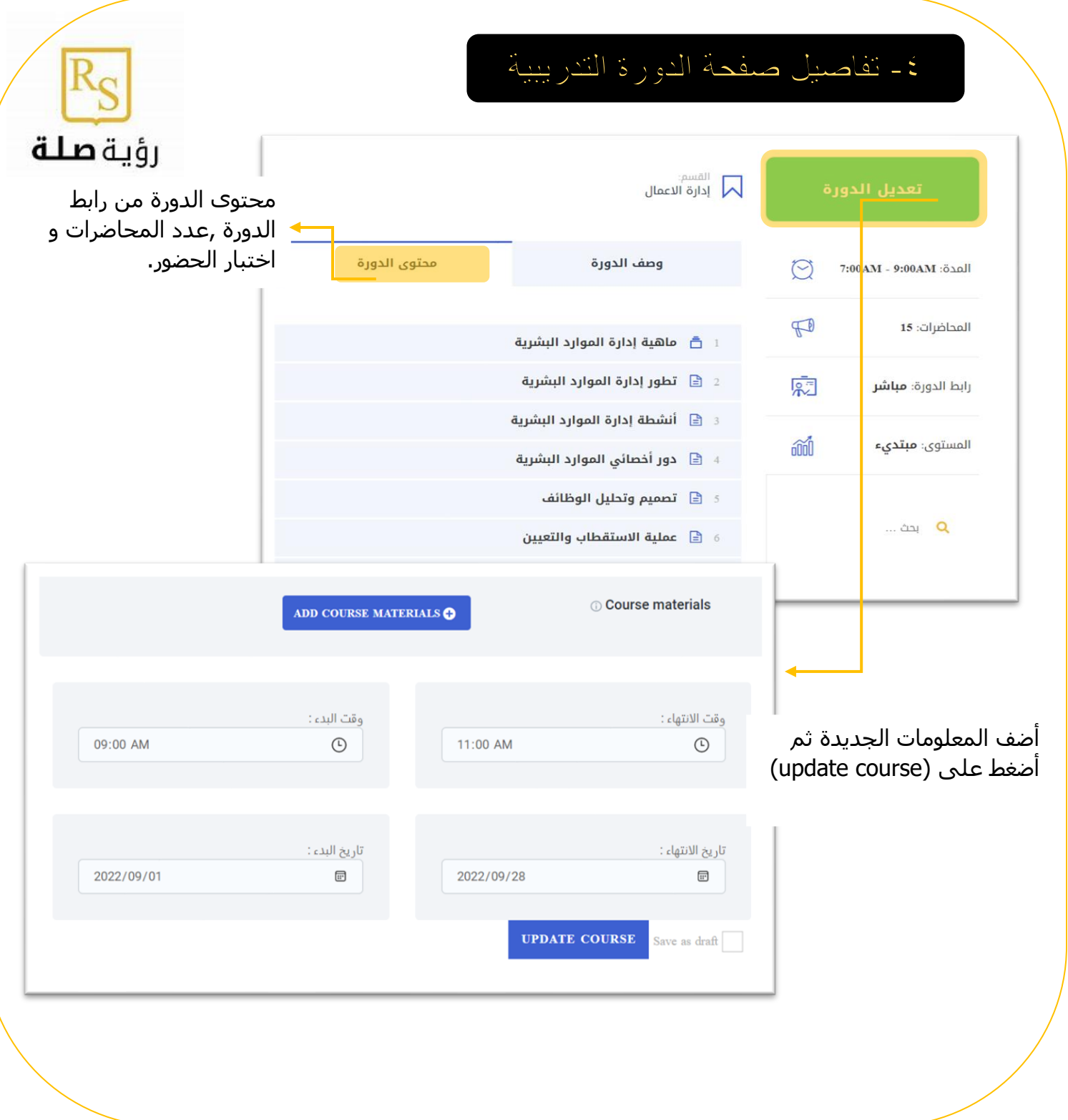

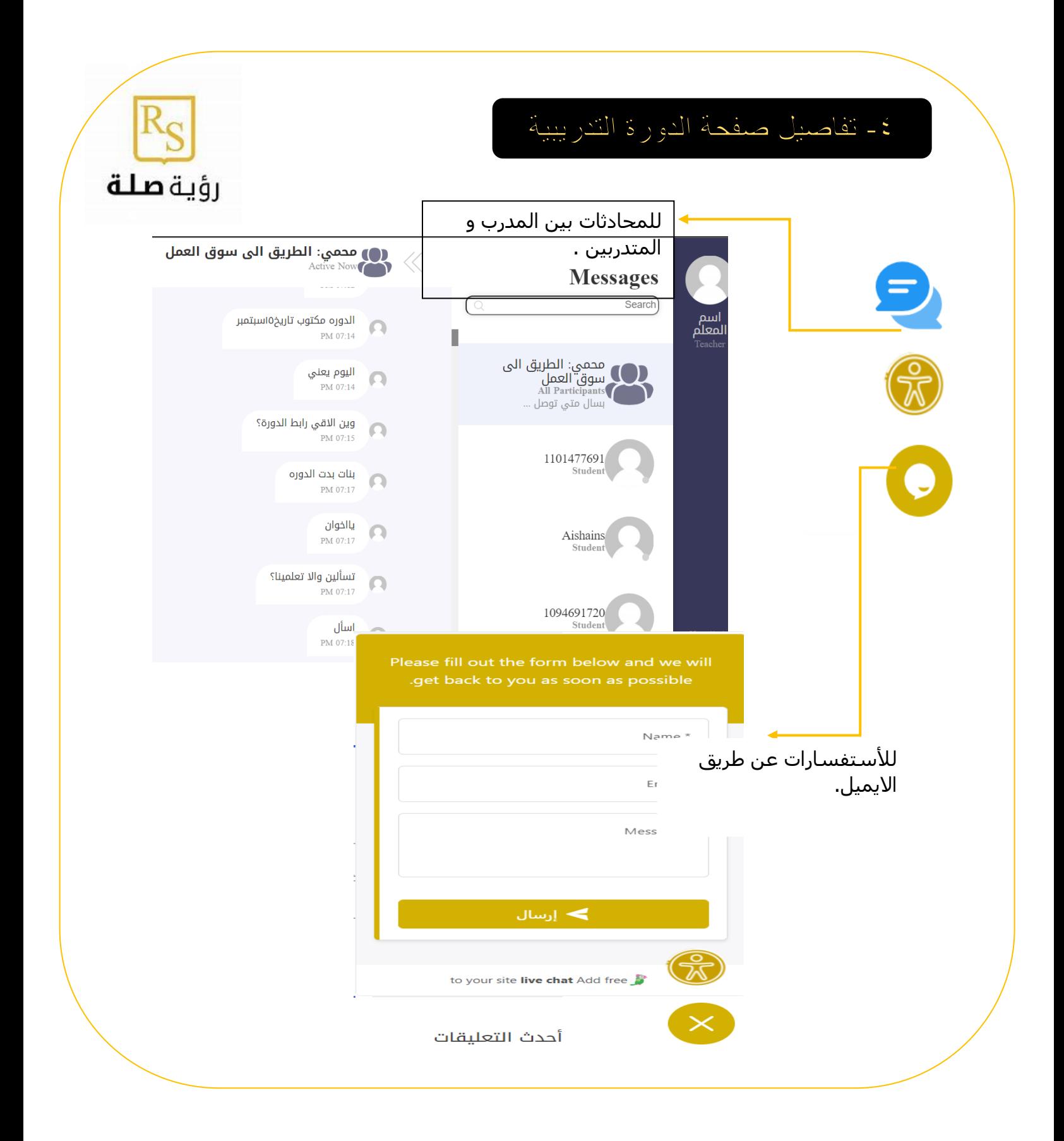

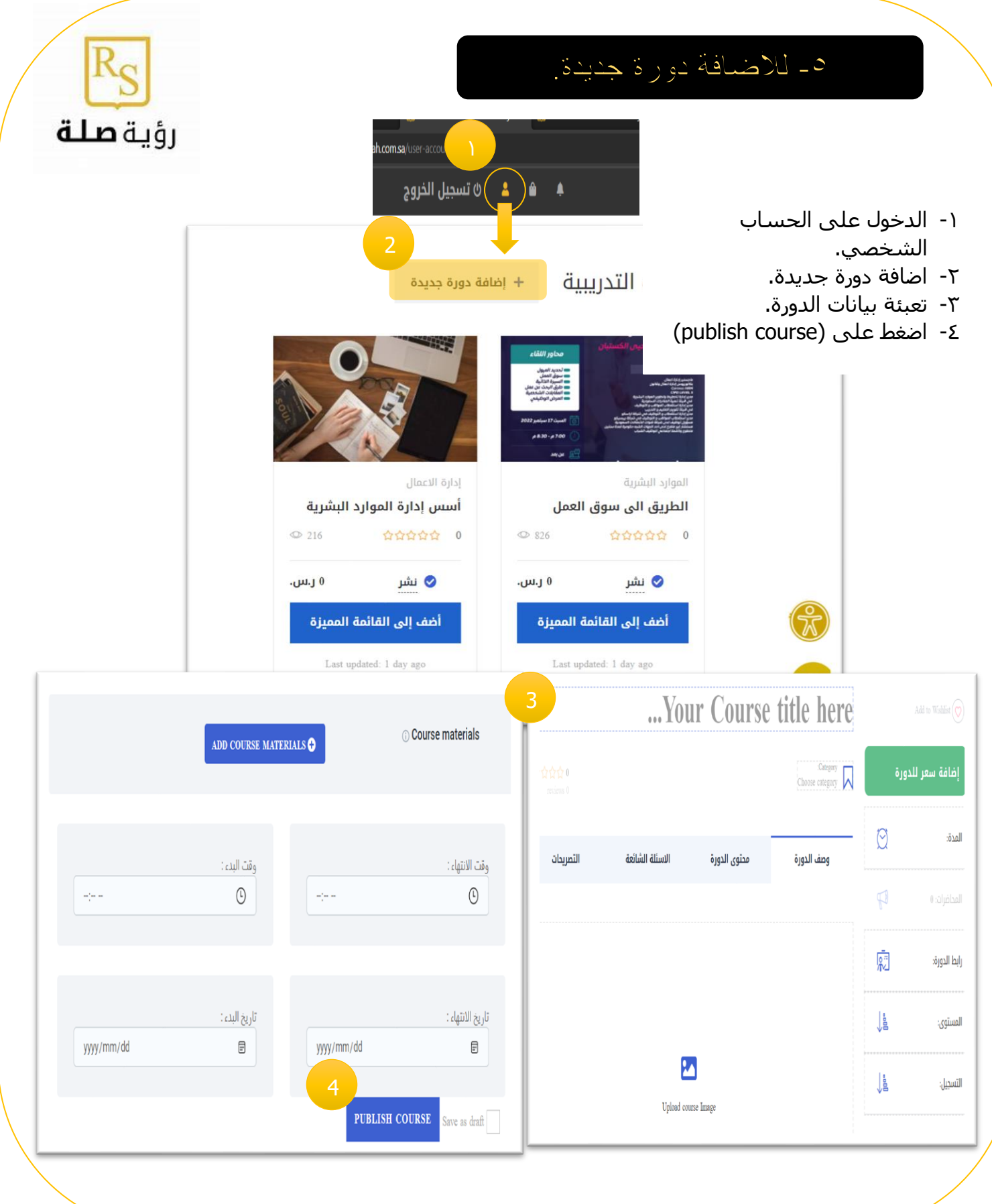

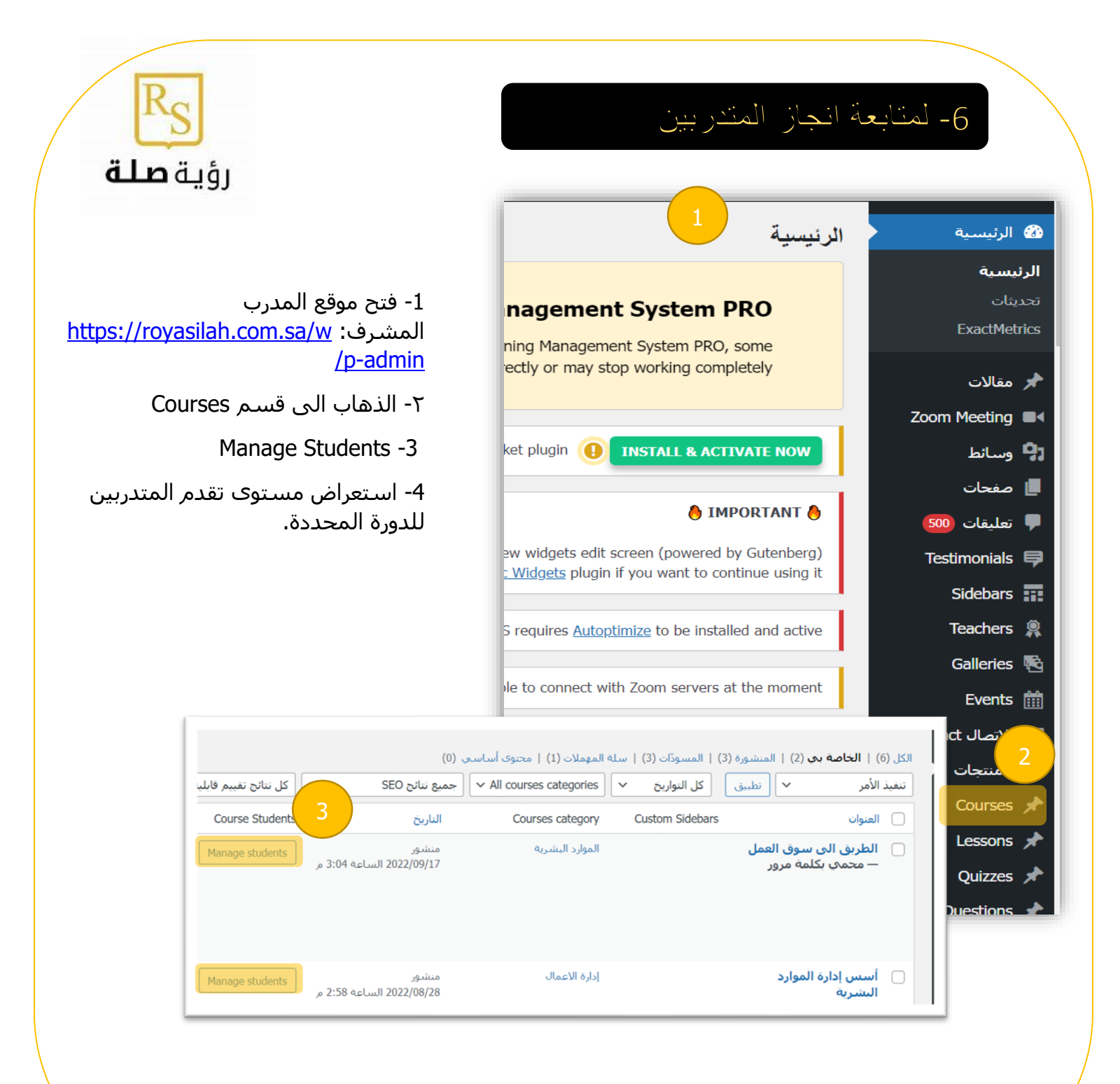